## *Cas Pratique*

## **MISE EN SITUATION**

**GLC-CH** Formation organise une journée portes ouvertes le vendredi 27 février dans ses locaux. Cette journée a pour but de faire connaître au public les formations offertes. Vous êtes chargé(e) de planifier et de gérer les différentes tâches liées à cette journée.

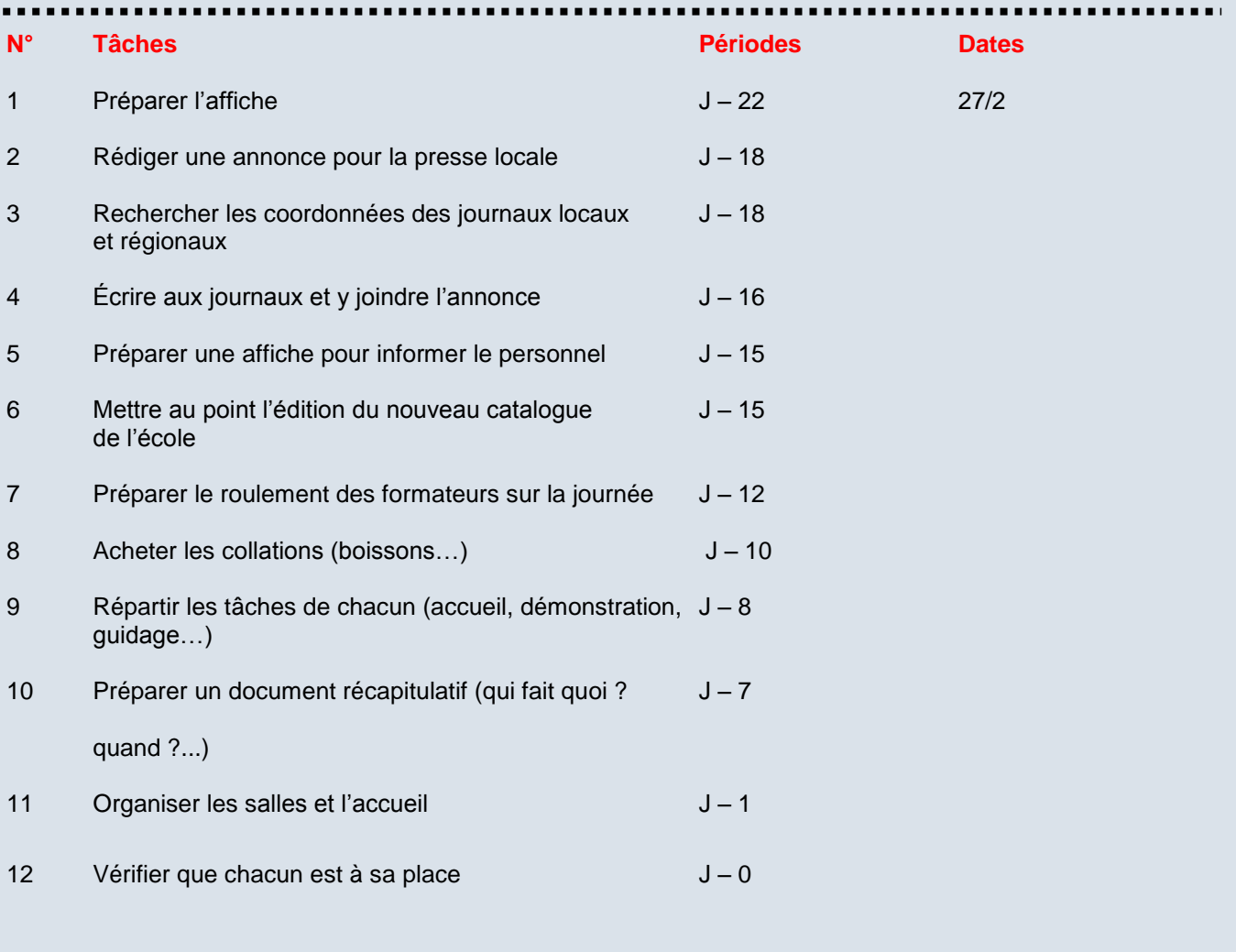

## des **A faire :**

- 1) Vous êtes chargé-e d'utiliser le calendrier d'Outlook pour créer les différentes tâches liées à cet évènement tout en précisant pour chaque tâche l'**échéance**, **le statut** ainsi que **la priorité**.
- 2) Le mercredi 11 février 2015 à 17h, le Directeur de la formation au sein de cette école passera à la radio locale pour promouvoir cet évènement, pendant une heure. Vous aimeriez l'écouter grâce au poste de radio du bureau. Créez un **rendez-vous.** Inviter aussi les autres collègues pour écouter cette intervention. Envoyer une invitation par courriel à vos collègues. Outlook devra vous **rappeler cette tâche 2h** avant le passage de votre directeur à la radio.
- 3) Le mardi 10 février 2015, une réunion est fixée avec le Directeur de votre école afin de sélectionner les journaux locaux et régionaux pour promouvoir cet évènement. Créez ce rendezvous dans le planning. Vous êtes chargé-e aussi de noter, lors de la création de ce rendez-vous, les coordonnées des journaux locaux et régionaux à proposer à votre Directeur.
- 4) Personnaliser les vues du calendrier.
	- Faites apparaître l'affichage Mois.
	- Faites apparaître l'affichage Jour.
	- Affichez le 11 février.
	- Ensuite, affichez la période du 9 au 13 février.
	- Faites apparaître l'affichage des tâches actives.
- 5) Le passage à la radio de votre Directeur est finalement **avancé** de 2 heures. Modifiez le rendezvous et envoyer une mise à jour à vos collègues pour les informer de ce changement.
- 6) Vous devrez peut-être effectuer divers achats le 17 février à 10h. Dans ce cas, vous seriez de retour à 11h45. Créez un **rendez-vous provisoire.**
- 7) Le Directeur souhaite partager votre calendrier afin de contrôler l'état d'avancement des préparations. Créez une autorisation (Travail en groupe : utilisez l'adresse e-mail de votre camarade de classe)
- 8) Vous êtes chargé-e de composer une affichette pour informer et inviter le public à cette journée portes ouvertes. Vous allez planifier une réunion avec vos collègues le 5 février à 10 h pour en discuter. Vérifier la disponibilité de vos collègues pour participer à cette réunion. Vous avez la possibilité d'utiliser d'autres programmes complémentaires comme Doodle.
- 9) Vous êtes chargé-e de préparer cette affichette.

Enregistrer la sous le nom : **GLC\_Affichette\_27\_02\_2015.**